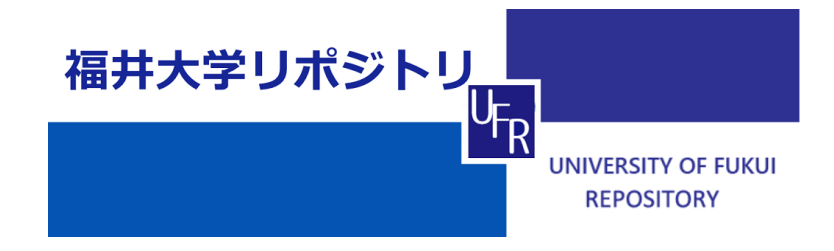

Realization of Conversation Support System for Social Withdrawal

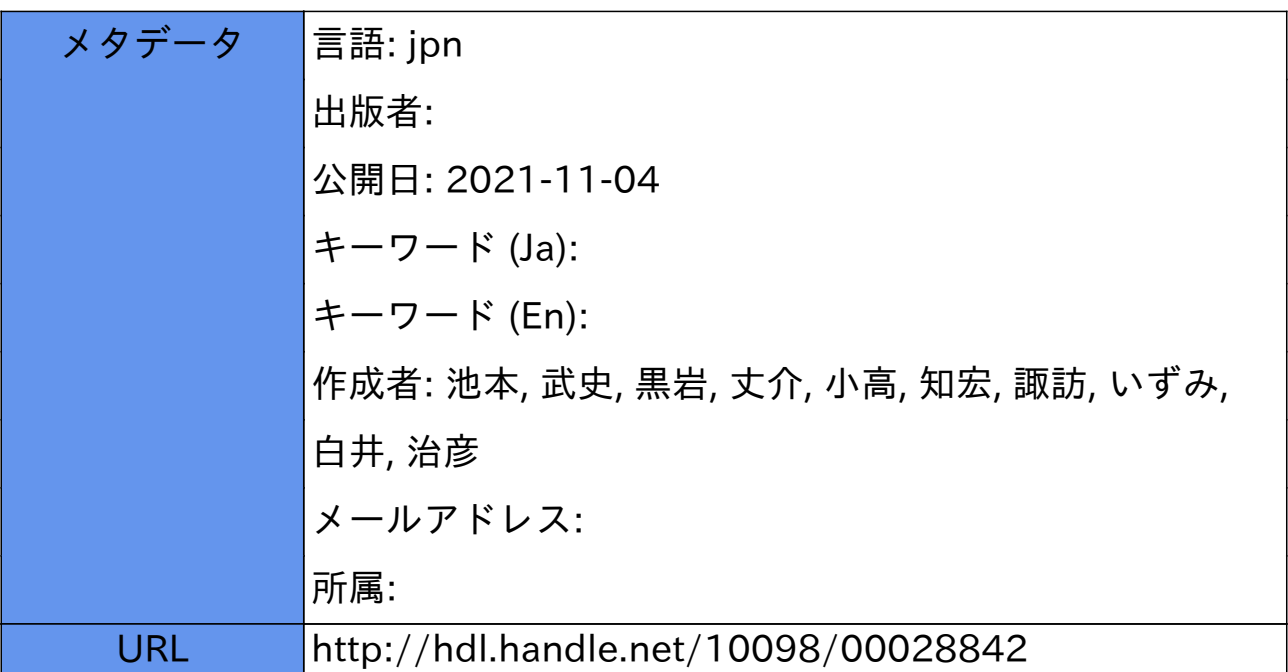

# ひきこもり者支援のための 会話システムの実現に向けて

池本 武史\* 黒岩 丈介\*\* 小高 知宏\*\* 諏訪 いずみ\*\*\* 白井 治彦\*\*\*\*

# Realization of Conversation Support System for Social Withdrawal

Takeshi IKEMOTO\*, Jousuke KUROIWA\*\*, Tomohiro ODAKA\*\* Izumi SUWA\*\*\* and Haruhiko SHIRAI\*\*\*\*

(Received September 30, 2021)

In this paper, we develop a conversation support system with virtual agents for socially withdrawn persons. In order to solve a problem of withdrawn persons it would be important to provide an opportunity for conversation. In this study, we develop a conversation system on Unity, which has functions to converse using chatting or listening while empathizing with the user, and to record the contents of the conversation and provide them to counselors and other supporters.

Key words :Virtual Agent , Support System , Socially Withdrawn Persons

# 1. はじめに

本論文では, 仮想エージェントを用いた, ひきこもり 者支援のための会話システムについて研究を行なった.

ひきこもりとは, 厚生労働省によると, 「社会参加 (修学・就労・交遊など) を回避し, 原則的には 6 ヶ月 以上にわたっておおむね家庭にとどまり続ける状態」 のことである. [1] ひきこもり問題は 1970 年ごろに認 知され始め, 1990 年代の終わりまで若者の問題として 日本社会で広く扱われていた. だが, 時が経ち, 当時の 若者が中高年になっていき, 現在は中高年のひきこも りが多く期間が長期化している. こうしたひきこもり の長期高齢化は,「8050 問題」と呼ばれる社会問題に 繋がる. 8050 問題とは, 50 代のひきこもりの中高年の 子供と 80 年代の高齢の親が孤立するという問題であ

\* Fundamental Engineering for Knowledge-Based Society, Graduate School of Engineering,

Graduate School of Engineering

\*\* Department of Human and Artificial Intelligent Systems

\*\*\* Jin-ai Women's College

\*\*\*\* University of Fukui

る. 2018 年 12 月の内閣府調査によると, 40 歳から 64 歳のひきこもりの人は, 全国推計で 61 万人になる. [2]

ひきこもりの長期化の問題として, まず, 社会的な 時間感覚が失われて生活リズムがみだれる. 次第に人 とのコミュニケーションが不足する. そして, 気力が なくなりさらに生活リズムがみだれる, という悪循環 に陥ることが問題として挙げられる. この問題を解決 するためのアプローチとして, 我々は, ひきこもり者 の会話のきっかけ作りが必要であると考えた.

先行研究で, 自己表現が苦手な児童を対象とした, 仮想エージェントを用いたバーチャル会話トレーニ ングの研究が行われている. [4] これは, 音声認識を用 いて男子生徒・女子生徒・校長先生の3人を想定した 仮想エージェントと会話トレーニングするシステム である. 仮想エージェントとは, ユーザーの問いかけ に, 人工知能, 機械学習, 自然言語処理などを介して対 応する, CG やアニメーションにより作成した仮想の キャラクターのことである. よって, 我々は, ひきこも り者と対象として仮想エージェントを用いた会話シ ステムが開発可能ではないかと考えた. また, ひきこ もり者支援システムの先行事例として, 「Waroku パ ブリックヘルス」というクラウド型相談業務システム がある. [5] これは, 支援団体がそれぞれ作成・保管し

<sup>\*</sup> 大学院工学研究科 知能社会基礎工学専攻

<sup>\*\*</sup> 知能システム工学講座

<sup>\*\*\*</sup> 仁愛女子短期大学

<sup>\*\*\*\*</sup> 福井大学

ていた相談記録や成育環境情報をクラウド上で保存 し, 支援窓口間で共有するシステムである. この事例 から, ひきこもり者と会話システムのやり取りの記録 を保持できる機能が必要だと考えた. 将来, このよう な情報共有システムに会話記録を保持できれば, その 情報をカウンセラーがひきこもり者との会話に生か すことができると考えるからである.

以上により, 本研究の課題であるひきこもり者の会 話のきっかけ作りのために, 仮想エージェントを用い た, 会話ログ保存が可能な会話システムの開発を行う ことにした. 具体的には, まずひきこもり者が, テキス ト入力や音声認識を通じて仮想エージェントと会話 を行い, 会話のきっかけ作りをする. そして, この時の 会話をログ保存して, その情報をカウンセラーがひき こもり者との会話に生かすことができるシステムを 開発する.

# 2. システムの機能分析

本研究では, ひきこもり者の会話のきっかけ作りを 行う会話システムを開発する. この章では, 会話シス テムに必要な機能について述べる.

ひきこもり者支援のための会話システムとして求 められる機能を考えるにあたって, カウンセリングの 手法に注目した. カウンセリングの初期段階では, 対 象者の抱える問題の明確化し, 問題の設定を行うこと が重要である. [3] これを行うには, ひきこもり者と信 頼を築き, 情報を集めることが重要であると言われて いる. よって, ひきこもり者の情報収集を行う機能が 必要だと考える.

ひきこもり者の情報収集の方法として, カウンセリ ングの手法である, 雑談と傾聴に注目した. 雑談は, 自 己に関することや会話者の興味・関心など広範な話を 扱うことができる.<sup>[6]</sup> よって, 雑談はひきこもり者の 特徴を知るための情報収集に必要な機能だと考えた.

また傾聴とは, 相手の話を否定せず, 立場や気持ち に共感しながら会話することである. よって, 傾聴を 用いて話のペースや気持ちに合わせながら話すこと で, ひきこもり者との信頼関係の構築に繋がるのでは ないかと考えた.

これらを踏まえて, 本研究で目指す会話システムは 以下のように考えた. エージェントが相手に「共感」 しつつ, 「雑談」と「傾聴」を用いて会話をして「情 報収集」する. そして, ひきこもり者の「会話のきっ かけ作り」を行う, システムである. 目指すシステム のイメージ図を図1で示す. ひきこもり者と会話シス テムとの会話のやりとりを通じ, 情報収集を行う. そ して, システムから提供された情報をカウンセラーは

ひきこもり者との会話内容に利用するというシステ ムの流れである. 以上により, 本システムに必要な機 能は大きく分けて以下の 4 つである.

- 1. 雑談会話機能 : ユーザーが入力した会話文に対 して, 雑談文を生成しエージェントが応答する機 能である.
- 2. 傾聴会話機能 : ユーザーが入力した会話文に対 して, 傾聴文を生成しエージェントが応答する機 能である.
- 3. 感情応答機能 : ユーザーが会話入力した際の感情 値を抽出し, エージェントが感情値に応じた応答 をする機能である. この機能によって, ユーザー に共感をしながら応答することが可能になると 考える.
- 4. 会話ログ保存機能: ユーザーの会話文とエージェ ントの応答文をログとして保存する機能である. これにより, ユーザーの興味・関心のある話題に ついて情報収集することが可能になると考える. また, カウンセラー等に支援者に情報を提供する ことも可能であると考える.

# 3. ひきこもり者支援のための会話システムの設計

システムの構成とデータの流れについて述べる. 2 章で述べた 4 つの必要な機能をふまえてシステム開 発するために, 以下のより詳細な 11 の機能に分けて 考えた. また, 今回実装したシステムの構成図を図 2 で示す.

# 3.1 発話文入力機能

テキスト文入力でユーザーの発話文を受け取る機 能である. 受け取った発話文は, 応答文生成機能と会 話ログ保存機能に送られる. またテキスト文入力時, 感情分析機能を実行させる. データの流れとしては, GUI 上のテキスト入力フォーム上で入力された文字

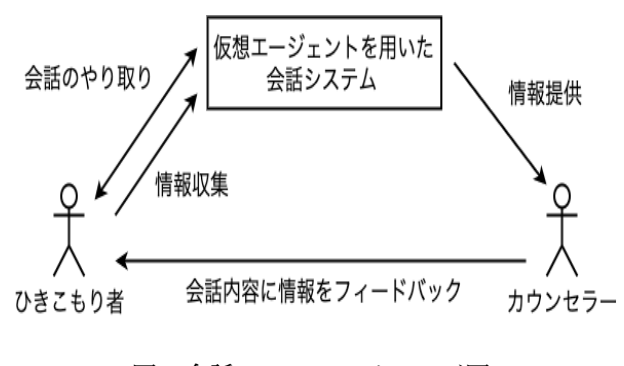

図1会話システムのイメージ図

列データを, 応答文生成機能と会話ログ保存機能に送 る流れである.

# 3.2 音声認識機能

マイクからの音声入力によってユーザーの発話音 声を文字起こしして, 発話文として受け取る機能であ る. 受け取った発話文は, 応答文生成機能と会話ログ 保存機能に送られる. また音声入力時, 感情分析機能 を実行させる. データの流れとしては, マイク入力し た発話文の音声データを API に送り, API で変換され た発話文の文字列データを受け取って, 応答文生成機 能と会話ログ保存機能に送る流れである.

# 3.3 感情分析機能

テキスト文入力か音声入力をした時のユーザーの 表情画像を端末のカメラから取得し, 感情値を分析す る機能である. 表情画像から抽出した感情値は, エー ジェント応答機能に送られる. データの流れとしては, GUI 上で取得した表情画像を API に送り, API で抽出 された最も可能性の高い感情の種類の情報をエージェ ント応答機能に送る流れである.

# 3.4 応答文生成機能 (雑談文生成)

発話文入力機能や音声認識機能から送られてきた ユーザーの発話文に対して, エージェントの雑談応答 文を生成する機能である. 生成した雑談応答文は, 音 声合成機能と会話ログ保存機能と応答文表示機能に送 られる. データの流れとしては, 発話文入力機能や音 声認識機能から送られてきた, 発話文の文字列のデー タを API に送り, API で生成した雑談応答文の文字列 データを, 音声合成機能と会話ログ保存機能と応答文 表示機能に送る流れである.

# 3.5 応答文生成機能 (傾聴文生成)

発話文入力機能や音声認識機能から送られてきた ユーザーの発話文に対して, エージェントの傾聴応答 文を生成する機能である. 生成した傾聴応答文は, 音 声合成機能と会話ログ保存機能と応答文表示機能に送 られる. データの流れとしては, 発話文入力機能や音 声認識機能から送られてきた, 発話文の文字列のデー タを API に送り, API で生成した傾聴応答文の文字列 データを, 音声合成機能と会話ログ保存機能と応答文 表示機能に送る流れである.

# 3.6 音声合成機能

応答文生成機能から受け取ったエージェントの応答 文を合成音声に変換する機能である. 生成した合成音 声は, エージェント応答機能に送られる. データの流 れとしては, 応答文生成機能から受け取ったエージェ ントの応答文の文字列データを API に送り, API で音

声データに変換されエージェント応答機能に送る流 れである.

### 3.7 エージェント応答機能

感情分析機能から受け取った感情値や音声合成機能 から受け取った応答文の音声に応じ, エージェントに 表情や身体の動作と発話を指示する機能である. デー タの流れとしては, 感情分析機能から受け取った最も 可能性の高い感情の種類の情報をアニメーション制御 機能に送り, それに合う表情や身体の動作のアニメー ションファイルを受け取ってエージェントを制御する. また, 音声合成機能から受け取った応答文の音声デー タをリップシンク機能に送り, エージェントの口を動 かすパラメータを受け取って, エージェントに発話の 指示を出すという流れである.

# 3.8 アニメーション制御機能

エージェント応答機能からのリクエストに応じ, エー ジェントの表情と体の動きを制御する機能である. デー タの流れとしては, エージェント応答機能から受け取っ た感情の種類の情報に合った, 表情や身体の動作のア ニメーションファイルをエージェント応答機能に送信 する流れである.

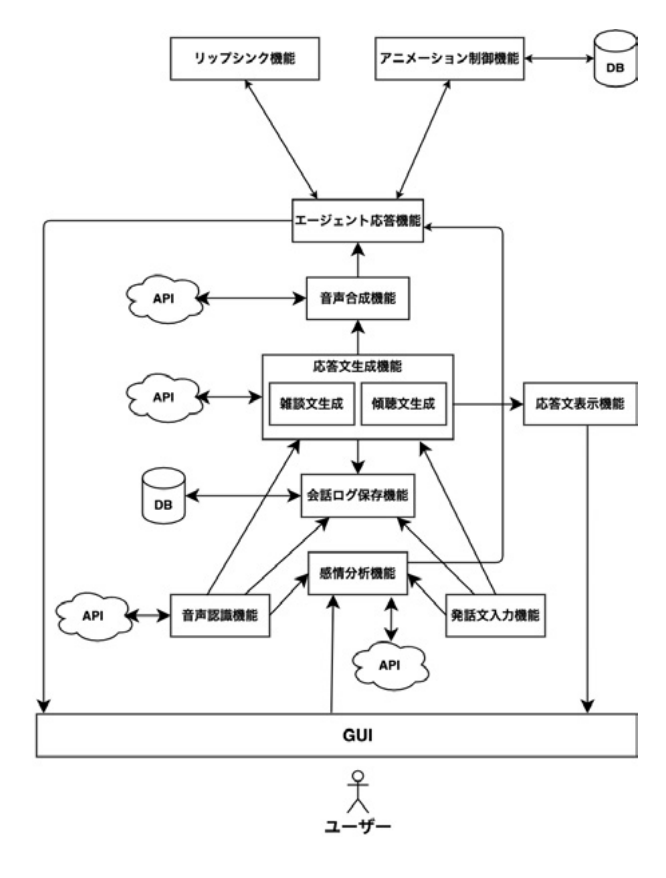

図2システムの構成図

### 3.9 リップシンク機能

エージェント応答機能から受け取った音声データに 応じアバターの口の動きを制御する機能である. デー タの流れとしては, エージェント応答機能から受け取っ た音声データを再生して音域を測定し, エージェント の口を動かすパラメーターを決めてエージェント応 答機能に送るという流れである.

# 3.10 応答文表示機能

応答文生成機能から受け取ったエージェントの応 答文を画面表示する機能である. データの流れとして は, 応答文生成機能から受け取ったエージェントの応 答文の文字列データを, GUI のテキスト文表示パネル に送るという流れである.

# 3.11 会話ログ保存機能

発話文入力機能や音声認識機能から送られたユー ザーの発話文と, 応答文生成機能から送られたエー ジェントの応答文を外部に保存する機能である. デー タの流れとしては, ユーザーの発話文とエージェント の応答文の文字列データと送信した時間を外部ファイ ルに保存するという流れである.

# 4. ひきこもり者のための会話システムの実装

# 4.1 システムの開発環境

本システムの開発に用いたツールやライブラリに ついて述べる. 開発 PC は MacBook Pro 2019 を使用 する. 総合開発環境者 Unity を利用し, 開発エディタ には, Visual Studio Code を使用する. プログラミング 言語には C# と Python を用いる.

### 4.1.1 Unity について

Unity とは, Unity Technologies が開発・販売してい る, Web ブラウザ, デスクトップ PC , ゲーム機, モバ イル向けのゲームやアプリケーションなど, 複数の機 種に対応したゲームエンジンである. ゲームエンジン とは, ゲームを簡単に作るための支援をするツールで, ゲームに必要な映像や音などの処理を行い, 開発を効 率化してくれる.

### 4.1.2 Visual Studio Code について

VSCode ( Visual Studio Code ) とは Microsoft が開 発している, Windows・Linux・macOS 用のソースコー ドエディタである. このエディタは誰でも無償で利用 できる. また, カスタマイズ性が高く, テーマやキー ボードショートカット, 環境設定を変更することがで きる. 他にも, 拡張機能をインストールして機能追加 をすることができる. 今回は, 拡張機能によって Unity と連携し C# と Python のプログラム作成を行う.

# 4.1.3 使用する公開 API (Application Programming Interface ) について

本システムで利用する API について述べる. API と は, ソフトウェアやプログラム, Web サービスの間を つなぐインターフェースのことである. つまり API を 用いることで例えば, 異なるソフトウェアやサービス 間でチャット機能を共有したり, 片方から数値データ を取り込んで別のプログラムでそれを解析したりで きるようになる. API を公開するとは, ソフトウェア に API という窓口を作り, 外部のアプリと連携できる 状態にするということである. 本システムの開発では 以下の, 4 つの 公開 API を使用する.

- Google Cloud Speech-to-Text : Google 社が提供 する, 音声文字変換 API である. 音声データをこ の API に送信すると, テキスト文に変換されて受 け取ることができる. この API を用いることで 音声認識による発話文生成・入力が可能になる.
- A3RT(読みは「アート」): 機械学習や深層学習 といった技術を, リクルートテクノロジーズ社が 外部提供している API 群である. 現在, 11 種類 の API が提供されている. その中でも本研究で は, Talk API という API を使用する. この API は, チャットボットを作成するための API であ る. テキスト文をこの API に送信すると, RNN ( Recurrent Neural Network ) を用いて応答文を生 成して受け取ることができる. RNN とは, 数値 の時系列データなどを認識するように設計され た, ニューラルネットワークモデルである. つま り RNN は, 過去の情報を記憶しその情報に従い 新しい事象を処理することが可能である. この API を用いることで雑談文生成が可能になる.
- Amazon Polly : Amazon Web Services 社が提供 する, 深層学習を用いて文章をリアルな音声に変 換するサービスである. この API では, 数十にお よぶ言語と自然な男女の音声を利用することが できる. テキスト文をこの API に送信すると音 声データに変換され, 受け取ることができる.
- Amazon Rekognition : Amazon Web Services 社 が提供する, 機械学習を使用して画像と動画の分 析を自動化するサービスである. 画像の検索・検 証・整理を実施し, 画像内の物体・場面・顔の検 出, 有名人の認識, 画像の比較などを行うことが できる. 例えば, 表情画像をこの API に送信する と, 画像から感情分析されて感情値を受け取るこ とができる. また感情値は次の 8 種類に分類さ

れる. Happy (幸せ)・Angry (怒り)・Surprised (驚 き)・Confused (困惑)・Disgusted (呆れる)・Calm (穏やか)・Fear (恐れ)・Sad (悲しい) の 8 種類で ある.

# 4.1.4 Flask について

他にも, Unity のプロジェクトフォルダ外の Python ファイルを Unity で実行するために, Flask を用いた. Flask とは, Python で利用できる Web アプリケーショ ンフレームワークである. これによって Python で簡 単な Web API を作成することができる. そして, Unity で実行する C# のプログラムから API 通信を行うこ とで作成した Web API を利用することが可能になる. API の中でも, HTTP 通信によりやりとりを行うもの を Web API という.

# 4.1.5 MeCab について

また, 形態素解析エンジンである MeCab も利用す る. MeCab とは, 京都大学情報学研究科と日本電信電 話株式会社コミュニケーション科学基礎研究所の共 同研究で開発されたツールである.形態素解析とは, 言語の文法や品詞の情報を利用し, 文章を形態素 (意 味を持つ最小単位の単語) に分解する解析である. 例 えば, 「趣味の話をしたいと思います。」という文章 を, MacBook のターミナル上で MeCab を実行し解析 した結果は, 「趣味|の|話|を|し|たい|と|思 い|ます|。」と, 品詞ごとに 10 個の形態素に分けら れる.

# 4.2 Unity の導入方法

以下で, Unity の導入手順について述べる.

- 1. ダウンロードページから, Unity Hub をダウンロー ドする. Unity Hub とは, Unity のバージョン管理 ツールであり, Unity をアップデートしたら動かな くなるという事態を回避するために必要である.
- 2. Unity Hub をダウンロードできたら, それを起動 し, メニューのインストールから, Unity をインス トールする. 今回は, Unity 2020.3.6.f1 バージョ ンをインストールする.
- 3. インストールが終わった後, メニューの [プロジェ クト] → [新規作成] の手順で, プロジェクト新規 作成画面に移動する. プロジェクトとは, Unity で 一つのゲームを製作するのに, 使ったもの全てを 収納したフォルダのことである.
- 4. プロジェクト新規作成画面で, プロジェクトの名 前とプロジェクトの保存先を指定する. プロジェ クトのテンプレートは, 本研究では 3D を選択 する.
- 5. 作成を選ぶことで, 新規のプロジェクトが作成さ れ, Unity を使用できるようになる.

#### 4.3 Visual Studio Code の環境構築

VSCode の環境構築手順について述べる.

- 1. VSCode をインストールする:VSCode の公式 ホームページから, ソフトウェアをインストール する. Windows・Linux・macOS の三つの OS が ダウンロード可能なので, 開発に利用する端末に 合わせてダウンロードする.
- 2. スクリプトを開くエディタを VSCode に変更: Unity のプロジェクトを開きメニュー欄で「 Unity  $\Box \rightarrow \Box$  preferences  $\Box \rightarrow \Box$ External Tools  $\Box \rightarrow \Box$ External Script Editor」を選択しメニューを開く. メ ニューの中から VSCode に変更する. これによっ て, Unityの右クリックメニュー「 Open C# Project 」を押したときや, Unity 上で C# ファイルをダブ ルクリックしたとき, VSCode が開くようになる.
- 3. C# の拡張機能を導入:VSCode を起動し, 画面左 のメニューから「拡張機能」を選択して検索候補 に「C#」と入力し, C#の拡張機能をインストー ルする. これによって, VSCode 上で C のスクリ プトのデバッグと, コード補完が可能になる.
- 4. Debugger for Unity の拡張機能を導入:C# の拡 張機能を導入した時と同じ手順で, Debugger for Unity の拡張機能をインストールする. これによっ て, Visual Studio Code で Unity をデバッグでき るようになる.
- 5. Python の拡張機能を導入:C# の拡張機能を導入 した時と同じ手順で, Python の拡張機能をインス トールする. これによって, VSCode 上で Python のスクリプトのデバックと, コード補完が可能に なる.
- 6. Flask でローカルサーバー立ち上げ:使用 PC の ターミナルを開き, Flask をインストールする. こ れによって PC にローカルサーバーを立ち上げ, Unity から Python のスクリプトに API 通信でき るようになる.

7. MeCab を導入:まず, 使用 PC のターミナルを開 き, MeCab をインストールする. その後, MeCab で利用する中で最もメジャーな辞書の一つであ る IPA 辞書を使用可能にするため, mecab-ipadic をインストールする. そして, MeCab を Python から利用できるようにするため, mecab-python3 をインストールする. 最後に, MeCab の性能を実 用レベルまで引き上げるために, neologd 辞書を インストールする. これによって, VSCode 上で MeCab を利用することができるようになる.

# 4.4 Unity ちゃんの利用

本システムでは, 仮想エージェントに Untiy Technologies Japan 社が提供するオリジナルキャラクター, 「 Unity ちゃん」を使用する. このキャラクターは身体 パーツの 3D モデルデータが詳細に作成されており, ゲーム上で柔軟な操作がしやすいモデルである. ダウ ンロード後, Unity の Project ウインドウにドラッグア ンドドロップし Unity にインポートすることで, Unity ちゃんを使用することができるようになる.

#### 4.5 各機能の実装

3 章で述べた 11 の機能を Unity で実装する方法に ついて以下で述べる.

# 4.5.1 発話入力機能の実装

まず Unity の Project ウインドウ上に, 発話文の入 力フォームと発話文送信用ボタンを配置する. 次に, 以下のことを行う C# のスクリプトを作成する. まず, 発話文送信ボタンを押した際にフォームに入力した 文字列データを, 応答文生成機能と会話ログ保存機能 を実行する関数に渡し実行させる. また, 発話文送信 ボタンを押した際に感情分析機能を実行する関数を 実行させる.

### 4.5.2 音声認識機能の実装

まず Unity の Project ウインドウ上に, 音声入力用 ボタンを配置する. 次に, 以下のことを行う C# のス クリプトを作成する. まず, 音声入力用ボタンを押し ている間はマイク入力を起動させる. 次にボタンを離 した時, それまで入力した音声データを音声文字変換 API の Google Cloud Speech-to-Text に送信する. また ボタンを離した時, 感情分析機能を実行する関数を実 行させる. そして, API から 変換した文字列データを 受け取る. 最後にそのデータを, 応答文生成機能と会 話ログ保存機能を実行する関数に渡し実行させる.

# 4.5.3 感情分析機能の実装

まず, Unity の Project ウインドウ上に, PC の内部 カメラで撮影した表情画像を表示するパネルを配置 する. 次に, 以下のことを行う C# のスクリプトを作 成する. まず, 発話文送信用ボタンや音声入力用ボタ ンを押した時にパネルに表示される表情画像を取得 する. 次に, 取得した表情画像を感情分析 API である Amazon Rekognition に送信する. 最後に API から受 け取った 8 種類の感情値の中で, 最も値の大きい感情 の種類の情報をエージェント応答機能に送信する.

### 4.5.4 応答文生成機能 (雑談文生成) の実装

まず, Unity の Project ウインドウ上に, 以下の二つ のトグルボタンを配置する. 1 つ目は, テキスト文入力 で雑談文生成を行う機能を実行可能にするボタン. 2 つ目は, 音声入力で雑談文生成を行う機能を実行可能 にするボタンである. 次に以下のことを行う C# のス クリプトを作成する. まず, 発話文入力機能や音声認 識機能から送られてきた, 発話文の文字列データを, 雑 談文生成 API である A3RT に送信する. そして, API から応答文の文字列データを受け取る. 最後に, その データを音声合成機能と応答文表示機能と会話ログ 保存機能を実行するそれぞれの関数に送信する.

### 4.5.5 応答文生成機能 (傾聴文生成) の実装

まず, Unity の Project ウインドウ上に, 以下のトグ ルボタンを配置する. テキスト文入力で傾聴文生成を 行う機能を実行可能にするボタンである. 上記で述べ た 2 つのトグルボタンを合わせて, 3 つのトグルボタ ンを切り替えることで, 実行する機能を切り替え可能 にする.

次に以下のことを行う C# のスクリプトを作成する. まず, 発話文入力機能から送られてきた, 発話文の文 字列データを, Flask を介して Python のスクリプトに 送信する. 次に, Python のスクリプトによって生成さ れた傾聴応答文の文字列データを Flask を介して受け 取る. 最後に, そのデータを音声合成機能と応答文表 示機能と会話ログ保存機能を実行するそれぞれの関 数に送信する.

また, 以下のことを行う Python のスクリプトを作 成する. まず, Flask を介して受け取った発話文の文字 列データを, MeCab によって形態素に分解する. 次に, 事前に作成した変換辞書に当てはまる, 特定の形態素 を変換する. 例えば, 「趣味|の|話|を|し|たい| と|思い|ます|。」と 10 個に分割された形態素を, 「趣味|の|話|を|し|たい|と|思う|のですね|。」 と変換する. このように, 相手の話の語尾を書き換え

て繰り返すような傾聴応答文を生成する. そして最後 に, 生成した傾聴応答文を文字列データとして, Flask を介して C# のスクリプトに送信する.

### 4.5.6 音声合成機能の実装

以下のことを行う C# のスクリプトを作成する. ま ず, 応答文生成機能から受け取ったエージェントの応 答文を, 文字列データとして音声合成 API の Amazon Polly に送信する. 次に, API から音声データを受け取 る. 最後に, その音声データをエージェント応答機能 を実行する関数に送信する.

### 4.5.7 エージェント応答機能の実装

以下のことを行う C# のスクリプトを作成する. ま ず, 音声合成機能から受け取った応答文の音声データ をリップシンク機能を実行する関数に送信する. 次に, 感情分析機能から送られてきた, 最も感情値が高い感 情の種類の情報を, アニメーション制御機能を実行す る関数に送信する.

# 4.5.8 アニメーション制御機能の実装

Unity のアニメーション管理機能である Animator Controller を利用する. まず, Animator Controller を開 き, エージェントの胴体を動かすアニメーション管理 をする, 「Base Layer」と, 表情のアニメーションを管 理する, 「Face Layer」を追加する. 次に, それぞれの Layer に 8 種類のアニメーションファイルを設置する. そして, 以下のことを行う C# のスクリプトを作成す る. エージェント応答機能から受け取った感情の情報 に応じたアニメーションファイルを実行し, エージェ ントの動作を変化させる.

### 4.5.9 リップシンク機能の実装

以下のことを行う C# のスクリプトを作成する. エー ジェント応答機能から受け取った応答文の音声データ を再生し, 音域に応じて, エージェントの口を開くパ ラメーターを変化させる.

# 4.5.10 応答文表示機能の実装

まず, Unity の Project ウインドウ上に, 応答文を表 示させるパネルを配置する. 次に以下のことを行う C# のスクリプトを作成する. 発話文入力機能や音声 認識機能から送られてきたユーザーの発話文の文字 列データをパネルに表示させる.

#### 4.5.11 会話ログ保存機能の実装

以下のことを行う C# のスクリプトを作成する. 発 話文入力機能や音声認識機能から送られたエージェン トの発話文と, 応答文生成機能から送られたエージェ ントの応答文を, CSV ファイルに文字列データとして 送信し保存する.

# 5. ひきこもり者支援のためのシステムの動作実験

### 5.1 動作実験の概要

今回, Unity にて開発した会話システムが正常に起 動するかどうかノート PC にて確認する. 動作実験に 使用する PC は MacBook Pro 2019 である. 前章で実 装した機能群が実際に意図通り動作するのかを確認 するのが本実験の目的である.

# 5.2 動作実験の結果

動作実験の結果, 三つの結果を得ることができた. ま ず一つ目は, エージェントによる雑談と傾聴応答機能 によりユーザーと簡単な会話が可能になったことであ る. 続いて二つ目は, ユーザーの表情画像から感情分析 し, それに合わせたエージェントの応答が可能になっ たことである. 最後に三つ目は, 会話ログを CSV 保存 することにより, ユーザーの情報収集が可能になった ことである.

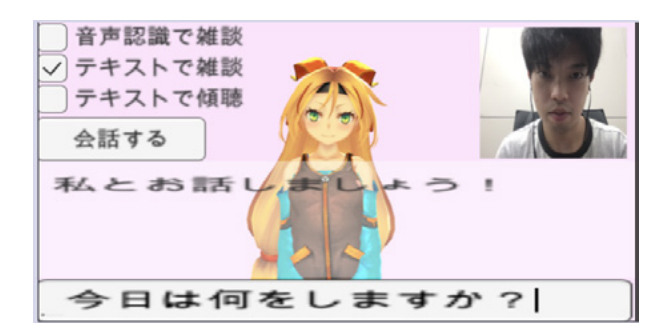

図 3 雑談会話機能の実行例 1

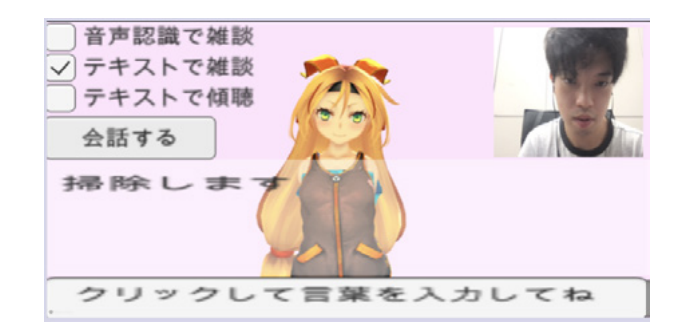

図 4 雑談会話機能の実行例 2

エージェントの雑談会話機能の実行例を図 3 と図 4 で, 会話ログ保存機能の実行例を図 5 で示す. 図 3 で

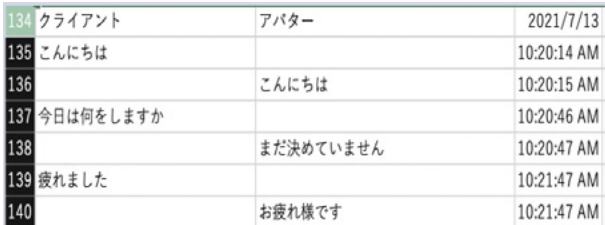

### 図 5 会話ログ保存機能の実行例

は, 「テキストで雑談」という項目にチェックを入れ, 「今日は何をしますか?」とテキスト入力し, 「会話 する」ボタンを押して送信を行なっている. またこの 時, PC の内部カメラから取得した表情画像を感情分 析 API に送信を行なっている.

その後, 図 4 では, 「今日は何をしますか?」とい う発話文に対して「掃除します」という応答文が API で生成され, 画面に表示されている. またこの時, エー ジェントが応答文の発話を行っている. それに加えて, 表情画像から API によって感情の情報を抽出し, それ に応じてエージェントが表情と身体の動きを変化さ せている. 図 5 では, CSV ファイルにて, ユーザーの 入力文とエージェントの応答文と送信された時間が 記録されている. 項目はクライアント・アバター・今 日の日付の 3 つに分けられている.

# 6. 考察

動作実験結果を踏まえて今後の課題として, 一つ目 の結果に関して, 今回のシステム開発では, 会話の中 で雑談と傾聴を用いるタイミングについて分からな かったため, 各機能の確認で雑談文生成と傾聴文生成 の機能を分けた. よって, そのタイミングについて今 後考える必要があることが分かった. また, 今回は辞 書マッチによる変換法のみで傾聴文生成を行なった. よって, 品詞変換による生成法も用いることで, 傾聴 文生成パターンをより増やすことができると考える. 続いて二つ目の結果に関して, 感情分類結果に応じて, 応答文の語尾を変える機能の実装が今後必要だと考 える. これによって, 現時点ではエージェントの表情 と動作の変化のみであるが, 発話内容も感情に応じて 変えることができるからである. 最後に三つ目の結果 に関して, 会話ログを見てエージェントの応答をコン トロール可能にするような機能が必要だと考える. こ れによって, ひきこもり者の状態に合わせて, カウン セラー等に支援者に情報を提供しやすくなるのと考 えるからである.

# 7. まとめと今後の課題

今回, 仮想エージェントを用いたひきこもり者支援 のための会話システムを Unity で開発した. 現在,

- 1. テキスト打ち込みや音声認識によって入力した 会話文から, 雑談文や傾聴文を生成し, エージェ ントと短文で会話をすること.
- 2. 表情画像から抽出した感情に合わせてエージェ ントの表情や動作の変化をすること.
- 3. 会話ログを外部ファイルに保存すること.

が可能となっている.今後は, 会話の中で雑談と傾聴 を用いるタイミングについて考えることや, 感情分類 結果に応じ, 応答文の語尾を変える機能が必要だと分 かった. 他にも, 会話ログを見てエージェントの応答 をコントロール可能にするような機能が必要だと考 える.

### 参考文献

- [1] ひきこもりの評価・支援に関するガイドライン, https://www.mhlw.go.jp/content/12000000/ 000807675.pdf (2021/09/08)
- [2] Dinh Quynh Trang, Nguyen Phuong Thuy: 現代日 本における 8050 問題 - 中高年ひきこもりへの支 援活動に着目して-, ベトナム国家大学ハノイ校 日越大学 地域研究プログラム日本研究専攻 修士 論文, (2020)
- [3] 江刺利彦, 久保村千明, 服部峻, 亀田弘之: 擬人化 エージェントによるマルチモーダルなカウンセ リングシステムの構築, 情報処理学会創立 50 周 年記念 (第 72 回) 全国大会, pp.623-624, (2010)
- [4] 伊藤基晴, 伊藤大河, 山本利一: 小学校通級指導 教室に通う児童の会話力を育てる教育実践― 音 声認識と3Dキャラクターを用いたバーチャル 会話トレーニング ―, 埼玉大学教育学部附属教 育実践総合センター紀要 16, pp.9-15, (2017)
- [5] Waroku パブリックヘルス|株式会社レスコ, https://rescho.co.jp/product/waroku/public health.html (2021/09/08)
- [6] 星野春香, 松本知香: 心理臨床面接における雑談 の可能性についての一考察, 京都大学大学院教育 学研究科附属臨床教育実践研究センター紀要 24, pp.110-117, (2021)